# **Instruction Manual**

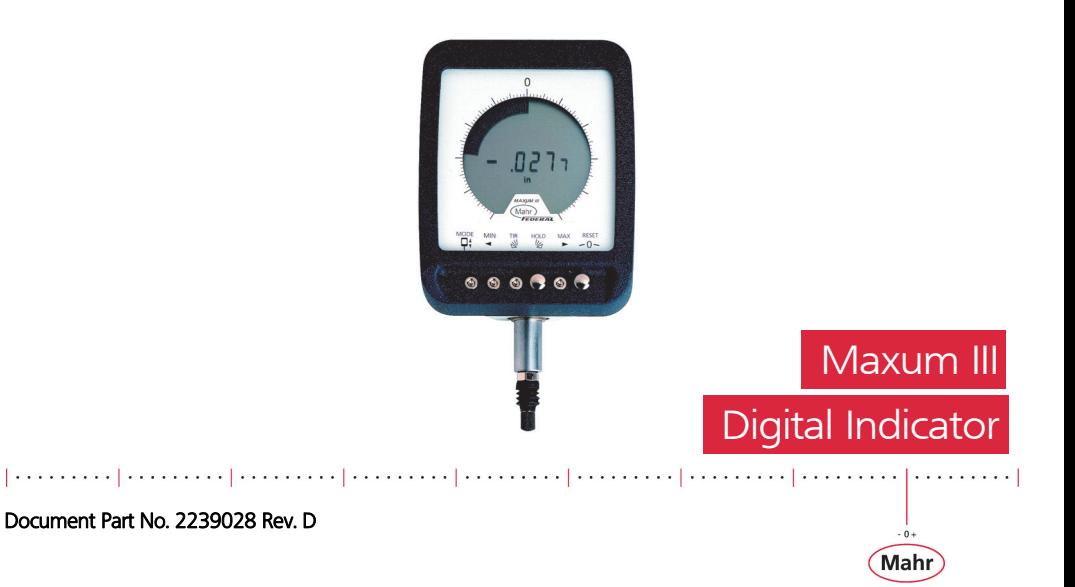

#### Models

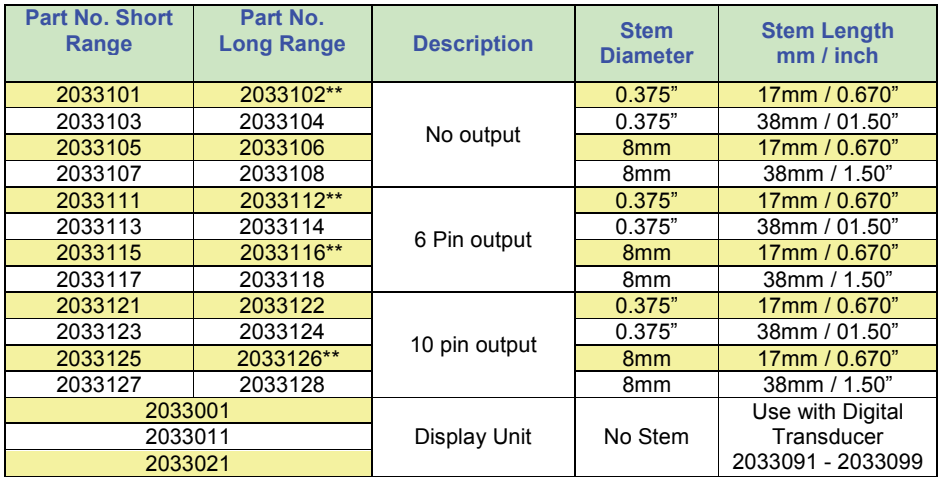

Maxuum III Digital Electronic Indicator 2239028 Rev D 

 $+0+$ **2** Mahr

# **[CONTENTS](#page-7-0)**

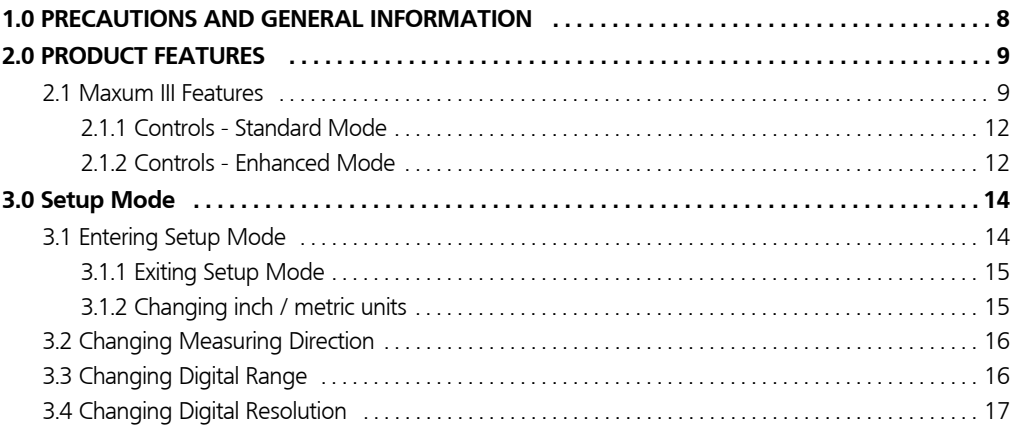

Maxuum III Digital Electronic Indicator 2239028 Rev D

**3**

 $\ddotsc$ Mahr

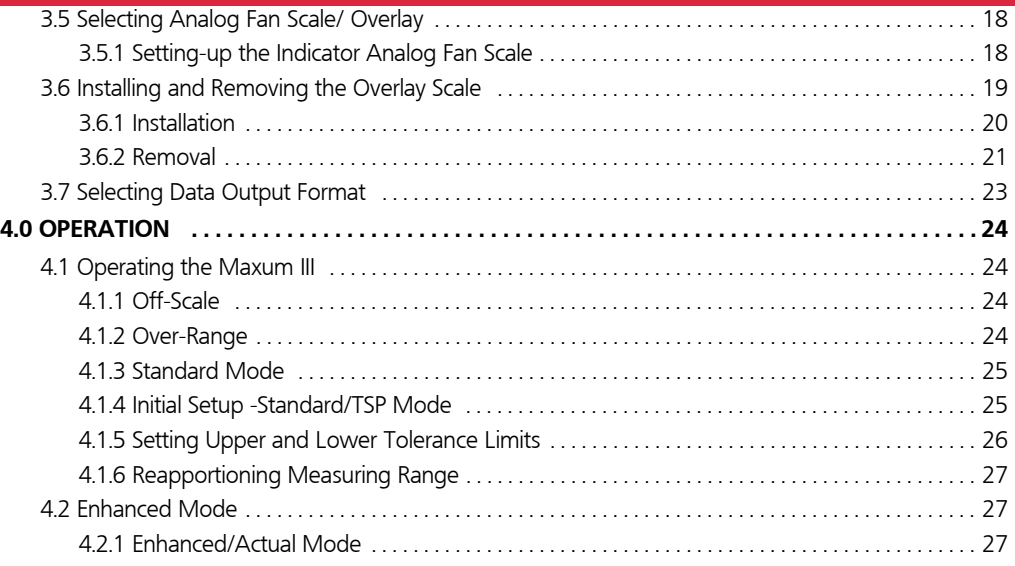

Maxuum III Digital Electronic Indicator 2239028 Rev D 

 $+0+$ Mahr

**4**

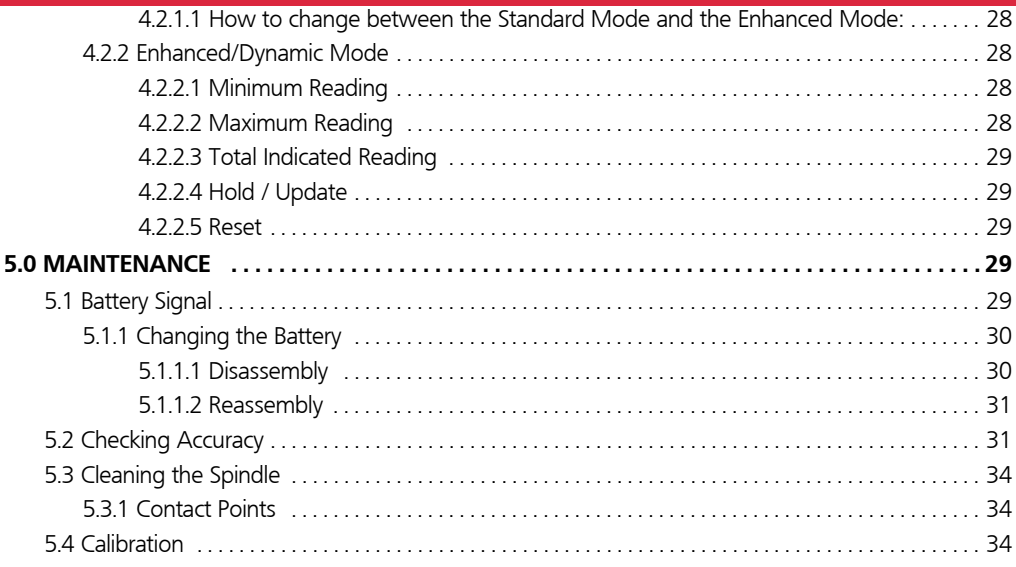

Maxuum III Digital Electronic Indicator 2239028 Rev D

براميسينير المستمير المستمير المستمير المستمير المستمير المستمير المستمير المستمير المستمر المستمر المستمر

5 (Mahr

 $+0+$ 

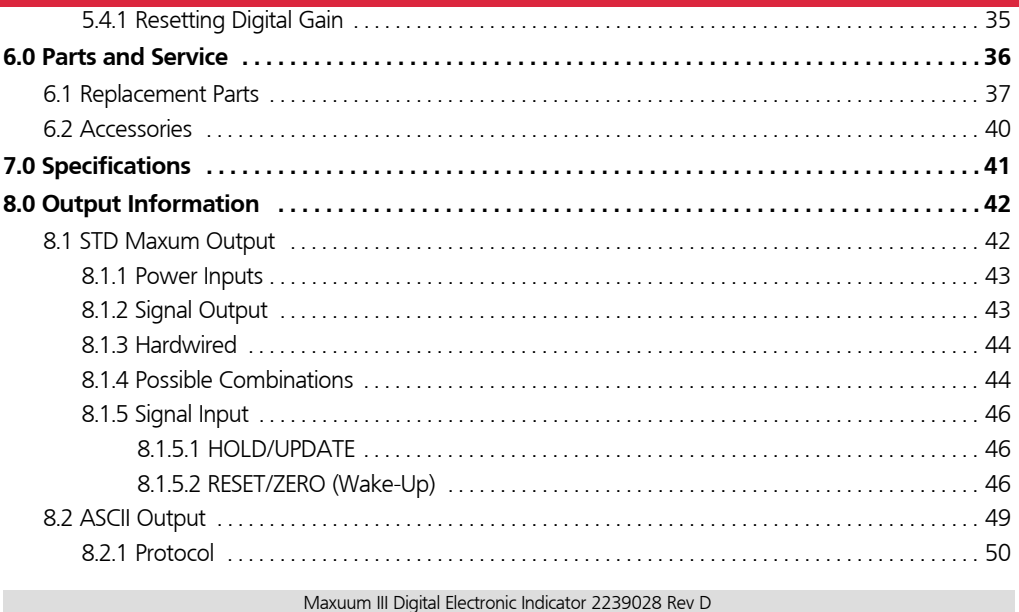

Mahr

6

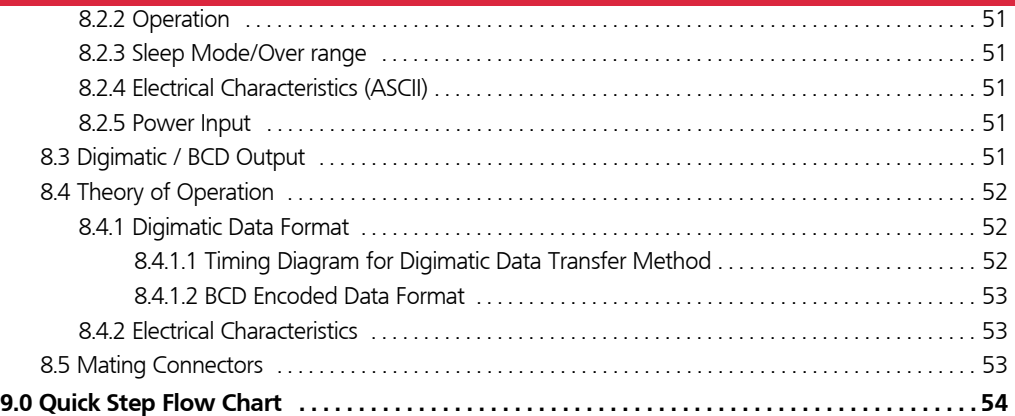

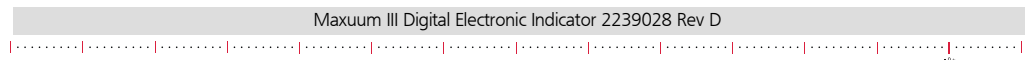

**7**

Mahr

These instructions apply to the Maxum III Indicators and Indicating units:

# <span id="page-7-0"></span>**1.0 PRECAUTIONS AND GENERAL INFORMATION**

All Maxum III Models: Your new Maxum III Digital Electronic Indicator will provide both Standard and Enhanced measurements. When placed in the Enhanced Mode, the Maxum III provides the capability of measuring relative maximum, minimum and T.I.R. values

Maxum III units come with battery installed and operate in the traditional Standard Maxum Mode. When not in use the Indicator or Indicating unit is left in its **Sleep** mode which conserves battery power. [\( '2.1 Maxum III Features' on page 9](#page-8-1)).

The unit also includes removable overlays for duplication of the previous Maxum and Maxum Plus model design where needed.

Maxum III units are ruggedly built to withstand hard use, and their gasketed case, crystal and stem assemblies resist encroachment by most fluids. However, Maxum III Indicators, Indicating Units and Digital Transducers should never be immersed. Regularly inspect all seals and spindle boots to guard against fluid penetration.

# Digital Output Models:

To prevent contaminants from entering the 6 or 10-pin digital output connectors, the dust cap should always be firmly in place whenever an output cable is not connected.

# Digital Transducers:

Any Maxum III Indicating Unit can be used with any Maxum III Digital Transducer. Make sure the transducer connector is properly aligned with the indicator connector before connecting them. Maxum III Indicating Units may not be used with Maxum and Maxum Plus style remote transducers. Maxum III Digital Transducers must be used with an adapter cable to connect to Maxum and Maxum Plus Indicating Units ( *['7.0 Specifications'](#page-41-0)  [on page 42](#page-41-0) for adapter cable part numbers).*

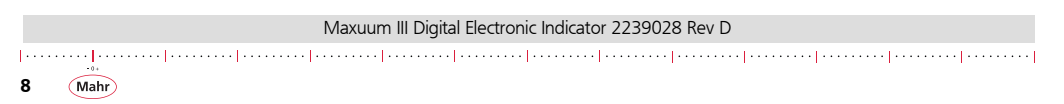

*NOTE: To disconnect the Digital Transducer, pull the connector straight out; do not twist or unscrew the connector. Also, do not severely bend, twist or strain the transducer cable.*

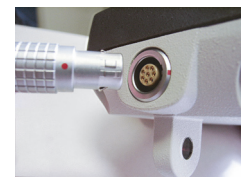

 *Figure 1*

# <span id="page-8-0"></span>**2.0 PRODUCT FEATURES**

#### <span id="page-8-1"></span>**2.1 Maxum III Features**

#### *Switchable Inch / Metric Units*

Allows the indicator to display in 'in' units or 'mm' units. Selectable in the Setup Mode.

#### *Tolerance Limits*

Allows the selection of left and right tolerance limits within the analog scale displayed.

#### *Range Signal*

There are two conditions that occur when the readings are over-range. The Off-Scale condition occurs when the fan display exceeds the analog scale and is indicated by a flashing segment at the most left or right segment location. The Over-Range condition occurs whenever the digital reading is exceeded and is indicated by a blank display that shows both the polarity sign and the in/mm units icon. Unit is still active and not to be confused with the Sleep Mode condition.

#### *Selectable Digital Resolution*

There are two selections for digital resolution with each Digital Range selection (see below):

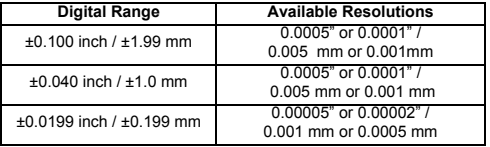

#### *Selectable Digital Range*

Maxuum III Digital Electronic Indicator 2239028 Rev D بمتحدثها ومحصوصها ومتصدقه والمستحصر ومتصدقها ومتصدقها ومتصدقها ومتصدقها ومستحصر ومتصدقها ومحصدقا

Mah

**9**

The Short Range Maxum III unit is capable of selecting two digital ranges. The Short Range model can select between ±0.040 and  $\pm$ 0.199 in ( $\pm$ 1.00 and  $\pm$ 0.199 mm) ranges. The Long **Range** model has one range of  $\pm 0.100$  in ( $\pm 1.99$  mm) only.

#### *Selectable Analog Magnification*

Each Maxum III unit is capable of selecting between two minimum analog graduation values. An inch/metric overlay can be used for traditional analog display preference. The Long Range model can select between 0.001 and 0.0005 in (0.01 and 0.005 mm) resolutions. The **Short Range** model can select between 0.001 and 0.0005 in (0.01 and 0.005 mm) resolutions for the  $\pm 0.040$  in /  $\pm 1.0$  mm range and between 0.0005 and 0.0001 in (0.005 and 0.001 mm) resolutions for the ±0.0199 in  $/$   $\pm$ 0.199 mm range

#### *Sleep Mode*

The Maxum III unit is designed with an auto power down feature to conserve battery life. If it senses approximately 10 minutes of inactivity (i.e. no spindle movement, no buttons pushed, no Digimatic data output request), the unit will go into a **Sleep** state. Display shows only a '+' or '-' sign depending on measuring direction selected in setup. Unit is inactive.

*OPTION: The Sleep Mode may be disabled as a factory option when requested at time of order. However, when using battery power the life of the battery will be reduced. This option is typically used with the Remote External Power option, which bypasses battery operation.*

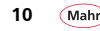

#### *Transducer Range*

Maxum III Remote Indicating Units auto-sense the type of Digital Transducer plugged into it. There are two types of Digital Transducers that are auto-sensed; Short Range versions, which have a  $\pm 0.040$  in /  $\pm 1.0$  mm measuring range and Long Range versions, which have a  $\pm 0.100$  in /  $\pm 1.99$  mm measuring range.

#### *Digital Output*

Each Maxum III unit is capable of selecting between three choices of data output format; the Standard Maxum output format, the Maxum Serial output format, and a Digimatic output format.

#### *Digital Calibration*

The Maxum III indicator can be calibrated via pushbutton sequencing for accurate performance.

#### *Low Battery Signal*

The text Bat is displayed on the digital display signifying that a battery change is necessary which helps avoid collection of bad data. It initially flashes as a warning then under continuous use eventually remains on so that no readings will be displayed.

#### *Calibration Lockout (Option)*

Allows the entry into the calibration mode via an access key (Order No. 2240545 - 6 pin, Order No. 2240547 -10 pin) when plugged into the data output port. Calibration is inaccessible without this Access Key. Specific models only.

#### *Setup Lockout (Option)*

Allows the entry into the setup mode via an Access Key (Order No. 2240545 - 6 pin, Order No. 2240547 -10 pin) when plugged into the data output port. Setup mode is inaccessible without this Access Key. Specific models only.

#### *Remote External Power (option)*

allows use of remote power from an external regulated power supply or data collector via the data output port. When remotely powered, battery is bypassed and it is not used unless remote source is inactive. Available on models that have a data output port only. Never use an external power supply on models that do not have this special option feature.

Maxuum III Digital Electronic Indicator 2239028 Rev D

#### *External Power Supply:*

6 pin model 2239090

10 pin model 2239091

#### *CAUTION: DO NOT continuously toggle external power source on and off as this can cause damage to the digital indicator and the remote power source.*

*DO NOT remove or install the external power source cable while the external source in on.*

#### *Ratio Model (Option)*

**12**

There are two ratios available for the Maxum III indicator. All standard models come with a 1:1 ratio meaning 0.010 inch movement of the spindle results in 0.010inch reading on the indicators digital display. Some applications require a 4:5 ratio. Maxum III models ordered with this 4:5 ratio will read 0.008 inch on the indicators digital display when the spindle is moved 0.010inch in linear travel. There are no other ratios available on this indicator. This is a factory set option.

#### <span id="page-11-0"></span>**2.1.1 Controls - Standard Mode**

Makes use of 6 push button modes, (Left Limit, Left Display Index, Right Display Index, Right Limit, Autozero) for selections in two operating modes (Standard and Enhanced) and separately for entering the Setup Mode and Calibration Mode. Buttons are only active when a reading is on the display.

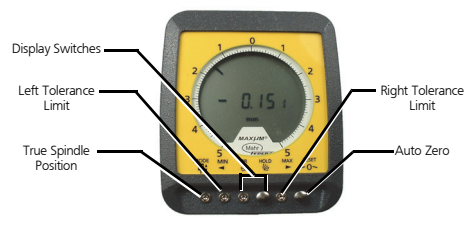

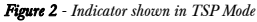

# **True Spindle Position**

Enters unit into its TSP Mode to show the actual position of the spindle in the indicator's measuring range.

# **Left Tolerance Limit**

Sets the left arrow at desired limit.

# **Solary Switches**

Indexes the digital readout and analog display clockwise (righthanded switch) or counterclockwise (left-hand switch). The display switches will function only when the Indicator or Indicating Unit is in the **Auto-Zero** (gaging) mode.

# **Right Tolerance**

Sets the right arrow at desired limit.

# **RESET**

To electronically set both the analog display and digital readout to zero.

#### <span id="page-12-0"></span>**2.1.2 Controls - Enhanced Mode**

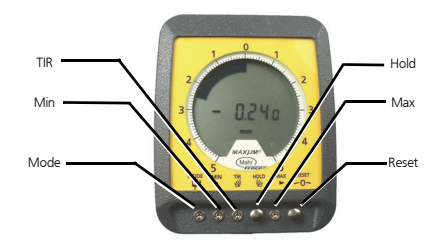

 *Figure 3*

# **D**<sup>t</sup> MODE

Shows the real time static measurement of the spindle in the indicator's measuring range while in Enhanced Mode (see Section, ['4.2 Enhanced Mode' on page 28\)](#page-27-1). When the mode button is used to activate the Enhanced function the indicator's analog display changes to the alternate mode, i.e. a normal Fan display changes to a **Single Element** display, and dynamic button functions become active.

Maxuum III Digital Electronic Indicator 2239028 Rev D

Mahi

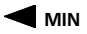

Activates the dynamic minimum value retention function. Displays the lowest or most negative measurement seen by the indicated movement.

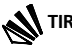

Activates the dynamic Total Indicated Reading Value retention function. Displays the lowest and highest points on the analog scale (if not exceeded) and the total reading of **max minus min** (max - min) on the digital readout.

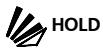

Activates the **Hold** function, which freezes the displayed reading at that moment in time. A second press of the button releases the frozen reading and updates the display to the current spindle position. This function can also be remotely triggered via the output port on specific models - see Section ['8.0](#page-42-0)  [Output Information' on page 43](#page-42-0).

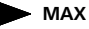

Activates the **Dynamic Maximum Value** retention function. Displays the highest or most positive measurement seen by the indicated movement.

# **RESET**

Electronically sets both the analog display and digital readout to zero when in the **Enhanced Actual** or **TIR** modes. Electronically sets both the analog and digital readout to the current spindle position location in the minimum or maximum modes. This function can also be remotely triggered via the output port on specific models (Section, ['8.0 Output Information' on page 43](#page-42-0)).

# <span id="page-13-0"></span>**3.0 Setup Mode**

The Maxum III has six operator changeable features, which are selectable in the indicators Setup Mode. These features are: changing linear units between inch and millimeter, changing of measuring direction polarity, selecting of two digital ranges (full or reduced - short range models only), selecting the digital resolution, how to select the analog scale magnification including proper overlay usage, and selecting of data output format to be used with an external device. The Maxum III uses the two mushroom push-buttons to enter Setup Mode, make feature selections, and exit Setup Mode. A quick reference sheet of but-

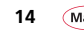

ton operation for the Maxum III setup menu is provided at the end of the manual ['9.0 Quick Step Flow Chart' on page 55](#page-54-0).

*NOTE: For models with the Setup Mode Lockout Option this mode is accessible with the Access Key:*

Order No. 2240545 - 6-pin,

Order No. 2240547 -10-pin

when plugged into the data output port. Setup Mode is inaccessible without this Access Key.

#### <span id="page-14-0"></span>**3.1 Entering Setup Mode**

Entering the Setup mode is accomplished by pressing and holding the HOLD button for three or more seconds until the display shows SEt, indicating \*Setup Mode. At the SEt screen, press and release the RESET button to enter the selection menu of setup features.

*\*NOTE: The Setup Mode can only be entered while the unit is in both Standard Mode and then tsp (true spindle position) mode. Refer to ['4.1 Operating the Maxum III' on page 25](#page-24-1).*

Once in the Setup Mode simply press the corresponding button to toggle through the features and choices. The RESET button toggles through the setup menu items and the HOLD button toggles through the indicated feature selections. The selection displayed is the one that is saved when exiting the Setup Mode.

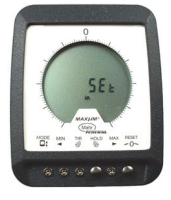

 *Figure 4 - Maxum III indicator in Setup Mode*

#### <span id="page-14-1"></span>**3.1.1 Exiting Setup Mode**

To exit Setup Mode press and hold the RESET button a minimum of 3 seconds then release the button. The setup menu item should disappear and the unit is back into its operating TSP Mode. If the unit has not exited from the Setup mode, then repeat this step again.

Maxuum III Digital Electronic Indicator 2239028 Rev D

Mah **15**

#### <span id="page-15-0"></span>**3.2 Changing inch / metric units**

- **1.** Enter setup mode.
- **2.** Press the RESET button until the letter u indicates the unit's setup feature.

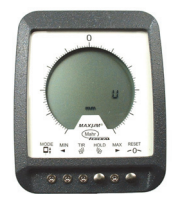

 *Figure 5 - Shown in Millimeter Units*

**3.** Press the HOLD button to toggle between inch (in) and metric (mm) units. Notice the in/mm icon indicates the selected units on the LCD display.

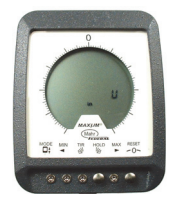

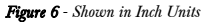

- <span id="page-15-1"></span>**3.3 Changing Measuring Direction**
	- **1.** Enter Setup Mode
	- **2.** Press the RESET button until the letter d shows in the last digital position of the LCD display. The d indicates the **Direction Setup** feature.

measuring range to another. Only Short Range Models have this selection available.

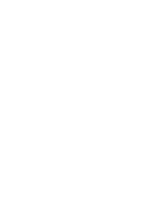

 *Figure 8*

For Long Range Models the choice is fixed at 100 in (1.99 mm).

For short range models the choices will be 0.040in and 0.020 in - for the 0.0199" range (1.00 mm and 0.199 mm).

**17**

Mah

 *Figure 7 - Shown in Reverse Polarity Direction*

**3.** Press the **HOLD** button to toggle between Normal (n) and Reverse (r) direction. Notice the tolerance arrows also indicate the direction change.

### <span id="page-16-0"></span>**3.4 Changing Digital Range**

- **1.** Enter setup mode.
- **2.** Press the RESET button until the letter r shows in the last digital position of the LCD display. The r indicates the digital Range Setup feature.
- **3.** Press the HOLD button to toggle between standard range and reduced range selections. Notice on the LCD display that the digital readout will change from one

Maxuum III Digital Electronic Indicator 2239028 Rev D

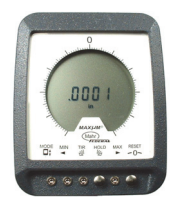

 *Figure 9*

#### <span id="page-17-0"></span>**3.5 Changing Digital Resolution**

**1.** Enter Setup Mode.

**18**

Mahr

- **2.** Press the RESET button until the letter r shows in the last digital position of the LCD display. The r indicates the digital Range setup feature.
- **3.** Press the RESET button once to enter the Digital Resolution setup feature. Note that there is no half-digit icon used for this setup feature.

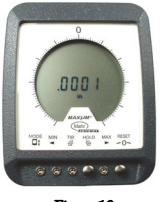

 *Figure 10*

**4.** Press the HOLD button to toggle between standard digital resolution and high digital resolution selections. Resolution selections are dependent on indicator model and digital range selection (see, 'Overlay Selection Table' on page 20).

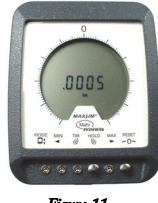

 *Figure 11*

- <span id="page-18-0"></span>**3.6 Selecting Analog Fan Scale/ Overlay**
- <span id="page-18-1"></span>**3.6.1 Setting-up the Indicator Analog Fan Scale**
	- **1.** Enter Setup Mode
	- **2.** Press the RESET button until the letter F shows in the last digital position of the LCD display. The F indicates the analog Fan display setup feature.
	- **3.** Press the **HOLD** button to toggle through the analog graduation value selections.

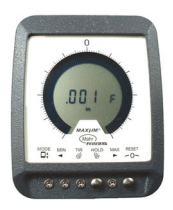

#### *Figure 12*

Notice the fan display toggles between half full scale (only half the LCD fan segments are on) and full scale (all the LCD fan segments are on). This ? fan scale and full fan scale help the operator in deciding which overlay to use.

The ? fan scale indicates that the 25-0-25 overlay should be used. The full fan scale indicates that either the 5-0-5 or 50-0- 50 overlay should be used. See the following Section, ['3.6](#page-18-0)  [Selecting Analog Fan Scale/ Overlay' on page 19](#page-18-0) and corresponding to the 'Overlay Selection Table' on page 20 for correct installation and choice when using the overlay option.

Maxuum III Digital Electronic Indicator 2239028 Rev D

**19**

Mah

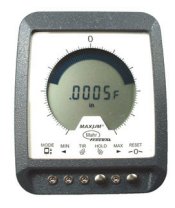

 *Figure 13*

#### <span id="page-19-0"></span>**3.7 Installing and Removing the Overlay Scale**

Once the pushbutton settings have been set, if desired, install the corresponding overlay onto the front of the Maxum III per table, Overlay Selection Table' on page 20. The following is a recommended procedure for installing and removing the overlay from the front of the Maxum III indicator.

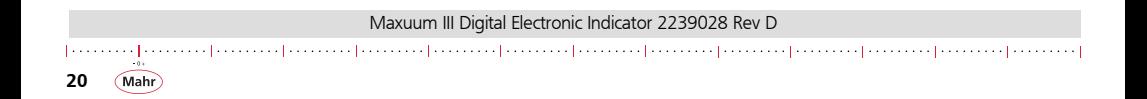

#### Overlay Selection Table

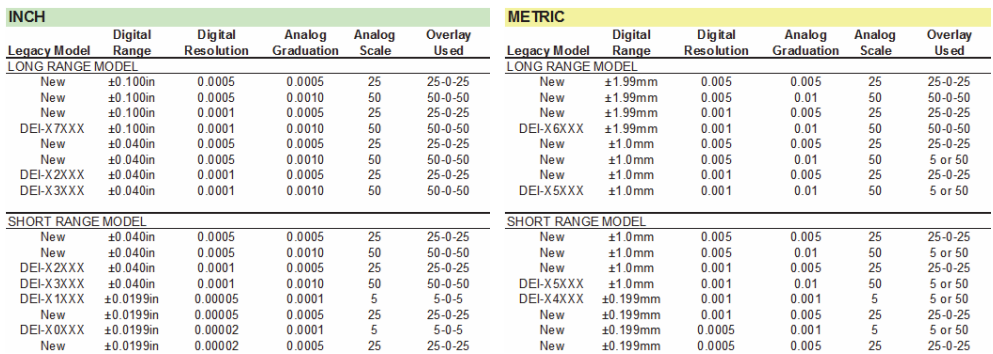

#### <span id="page-20-0"></span>**3.7.1 Installation**

**1.** Chose the correct color and overlay scale from the table above (Overlay Selection Table'). Inch readout uses the

green side of the overlay and metric (mm) uses the yellow side of the overlay.

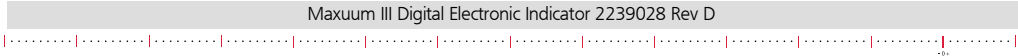

**21**

Mahr

**2.** Remove protective sheets from the overlay. Take the overlay and place one side of the long edge under the lip of the housing.

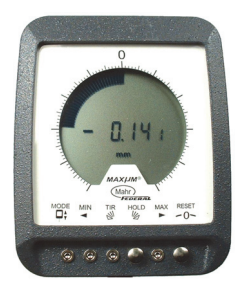

 *Figure 14 - Unit shown without overlay*

- **3.** Slightly bend the overlay and insert it under the front housing lip on the opposite side.
- **4.** Once the overlay is installed over the crystal operate the indicator to make sure the readings correlate to the settings selected in the indicator.

**22**

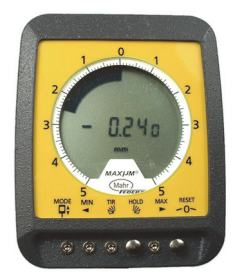

 *Figure 15 - Unit shown with yellow metric overlay*

#### <span id="page-21-0"></span>**3.7.2 Removal**

*NOTE: This is a recommended removal process and not necessarily the only method of removing the overlay. This method will be least likely to cause any damage or scratching of the overlay or the protective crystal.*

**1.** Use about a 4 inch length of general type Scotch® type mending tape. Form it into an upside-down T shape

with the sticking portion facing down. Refer to [Figure](#page-22-0)  [16](#page-22-0).

**2.** Place the bottom sticking portion of the tape onto the surface of the overlay only, see [Figure 16.](#page-22-0) Make sure it is secure or flat.

> Fold a piece of mending tape as shown to fashion a tab that can be used to pull the dial face after it has been taped to its surface.

- **3.** Simply pull-up on the tape to remove the overlay.
- **4.** Carefully remove the tape from the overlay and discard the tape. Do not leave the tape on the overlay for long periods of time.

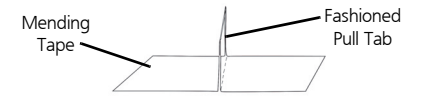

<span id="page-22-0"></span>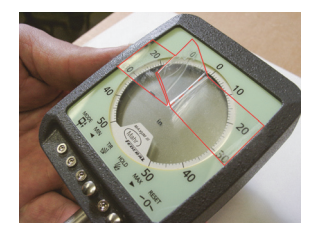

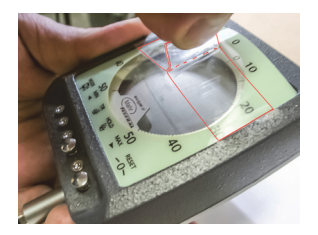

 *Figure 16*

Maxuum III Digital Electronic Indicator 2239028 Rev D

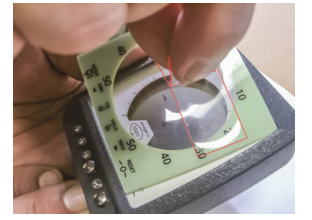

**23**

Mal

#### <span id="page-23-0"></span>**3.8 Selecting Data Output Format**

- **1.** Enter setup mode
- **2.** Press the RESET button until the letter o shows in the last digital position of the LCD display. The o indicates the data output format setup feature.

**3.** Press the HOLD button to toggle through the following selections:

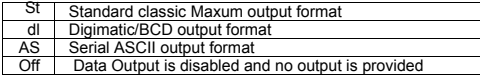

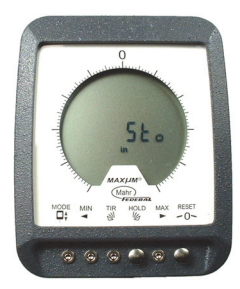

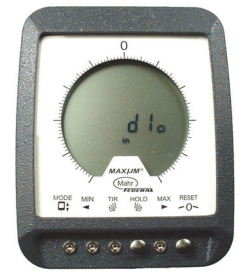

Unit shown with Standard output Unit shown with Digimatic output Unit shown with serial output

 *Figure 17*

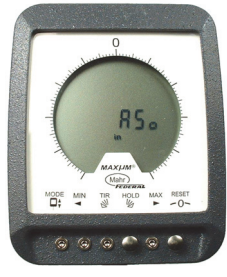

For more information on the data output formats see Section, ['8.0 Output Information' on page 43.](#page-42-0)

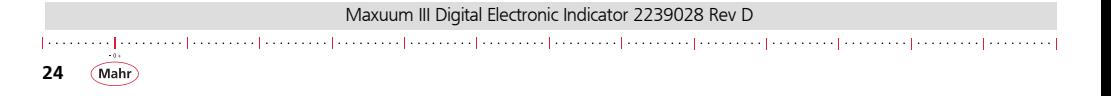

# <span id="page-24-0"></span>**4.0 OPERATION**

The Maxum III indicator is shipped with its battery installed. There is no power switch: the Indicator is always **ON** However. when the Spindle is fully extended (at rest) or fully depressed, the Indicator is in its Sleep Mode, and only the '+' or '-' sign is displayed.

#### <span id="page-24-1"></span>**4.1 Operating the Maxum III**

Fully depress the Spindle once, and hold. The opposite sign appears. This assures that the Maxum III Indicator is operational. The in/mm icon also appears when the unit is active.

A Maxum III Indicator can be mounted in a gage or fixture using an optionally available back., or the Indicator can be stemmounted. The 'Canister Style' Digital Transducer must be mounted by its stem only. Do not mount this transducer by its 1.00 in / 25.4 mm diameter barrel. Mounting brackets and racks are available to hold Digital Transducers and Indicating Units for use with fixture gages.

#### <span id="page-24-2"></span>**4.1.1 Off-Scale**

Whenever the digital reading exceeds the analog display range, the last single analog display graduation will blink. This signals that the remaining digital range is still operational, however the analog range has been exceeded.

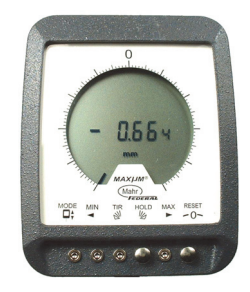

*Figure 18 - Indicator shown in Off-Scale condition* 

#### <span id="page-24-3"></span>**4.1.2 Over-Range**

Over-Range occurs when digital range has been exceeded. When the digital range is exceeded, the Indicator is in an 'overrange' condition and is indicated by a blank display that shows both the polarity sign and the in/mm units icon. Unit is still active and not to be confused with the 'Sleep mode' condition, which only shows the polarity sign.

Whenever this occurs in the **Enhanced Mode**, the spindle must be returned to an on scale value, which is indicated by a single

**25**

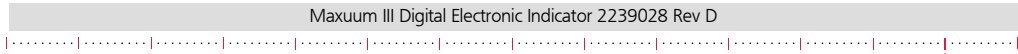

segment. Enhanced functions using the FAN display (MIN, MAX and TIR) require the user to depress the RESET button after obtaining an on-scale reading. In Enhanced mode, the indicator reacts like a traditional Maxum Plus, digital readings are restored with any on-scale reading.

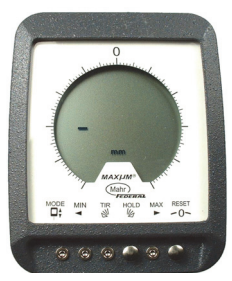

 *Figure 19 - Indicator shown in Over-Range condition*

#### <span id="page-25-0"></span>**4.1.3 Standard Mode**

This mode operates according to the traditional Maxum unit. This is the normal static measuring mode and is indicated by a normal static Fan display and no tolerance arrows when within tolerance. If out of tolerance one of the arrows will be flashing.

#### <span id="page-25-1"></span>**4.1.4 Initial Setup - Standard/TSP Mode**

This mode shows the actual position of the spindle in the Indicator's measuring range. When True Spindle Position is activated, the Indicator's analog display changes to the alternate mode, i.e. a normal Fan display changes to a Single Element display and vice-versa.

Use a ballpoint pen or similar pointed instrument to activate switches. Do not use a pencil; graphite dust may affect button switches.

- **1.** Mount the Indicator or Digital Transducer in the gage.
- **2.** Place the Nominal or Zero Master in the gage.
- **3.** Press and release the True Spindle Position (TSP) button. Unit must be on-scale.
- **4.** Mechanically adjust the Indicator or Digital Transducer until reading is at or near zero.

Securely lock the Indicator or Digital Transducer in position making sure reading is still at or near zero.

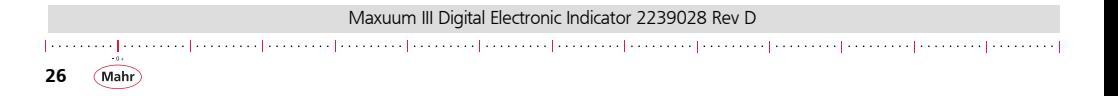

Press and release the **Auto-Zer**o button for final zero setting.

The unit is now in standard measuring mode and ready to gage parts.

*NOTE: Some Mahr gages are furnished with separate instructions covering their use with Maxum III Indicators. Refer to those instructions for specific steps for setup and operations.*

*NOTE: To Save battery life, the gage setup should permit the Indicator to return to its Sleep Mode when not in use.*

#### <span id="page-26-0"></span>**4.1.5 Setting Upper and Lower Tolerance Limits**

Limits may be set to the resolution of the least digit anywhere within each model's analog range. Both limits can be set on the same side (unilateral) of zero or on opposite sides (bilateral) of zero. Unit must be in Standard Operating Mode for this setting procedure. Selection cannot be made while in TSP mode.

Any convenient method, such as a height stand or a bench comparator, may be used to set limits. Once set, limits are retained in memory, even when the Indicator is in its Sleep mode, and remain set until changed. If no limits are needed. move them outside the normally used portion of the measuring range.

- **1.** Depress the spindle and press the Left Tolerance Limit button or press the appropriate display  $\triangle$  button to index the digital readout to the desired lower limit (-) set point.
- **2.** Press and release the Left Tolerance Limit **dep** button. A blinking left arrow appears.
- **3.** Depress the spindle and press the Right Tolerance Limit
- button or press the appropriate display  $\triangle$  button to index the digital readout to the desired upper limit (+) set point.
- 4. Press and release the Right Tolerance Limit **button**. A blinking right arrow appears.

*NOTE: To set limits, the measuring spindle must be positioned within the analog range of the display. To use display buttons, the Indicator must be in the measuring mode.*

*NOTE: To check limit settings, use display buttons to index the*  fan and digital display through limit set points. Reset limits if *necessary. This can be used to set tolerance value more precisely. A single press and release of the display button moves* 

Maxuum III Digital Electronic Indicator 2239028 Rev D

Mah

*one least significant digit. A press and hold of the display but*ton will gradually increase the speed of LSD change. Note, *however, this will re-position the auto-zero setting.*

### <span id="page-27-0"></span>**4.1.6 Reapportioning Measuring Range**

For most comparative measurements, the measuring range is apportioned equally on both sides of zero. However, for certain applications, the range may be offset partially or completely to either side of zero.

1. Press and release **True Spindle Position** 
$$
\bigcirc
$$
 button.

- **2.** Depress the indicator or transducer spindle until display shows the desired mid-range point.
- **3.** Press and release the Auto-Zero  $\sim$  ( $\cap$  button.

**28**

*NOTE: Reapportioning the measuring range away from its true electrical zero position may influence the accuracy of the unit. Measuring range cannot be reapportioned on Maxum III Indicator models where the reduced Digital Range of 0.199 mm has been selected.*

#### <span id="page-27-1"></span>**4.2 Enhanced Mode**

This mode operates according to the traditional Maxum Plus unit. This is the dynamic measuring mode and is indicated by a dynamic Fan display and one solid tolerance arrow when out of tolerance in the Enhanced Mode. When in Enhanced/Actual Mode both tolerance arrows are simultaneously flashing and the readings are static.

#### <span id="page-27-2"></span>**4.2.1 Enhanced/Actual Mode**

Displays a static real-time representation of the gaging contact movement.

The Maxum III allows the resetting of the dynamic reading to enable the start of a measurement cycle and to HOLD the current reading for **Display Value** capture. In order to minimize power requirements, the Maxum III enters a Sleep Mode after an extended period of inactivity (Approx. 10 minutes). Spindle travel or depressing Zero/Reset awakens up the indicator.

#### <span id="page-28-0"></span>**4.2.1.1 How to change between the Standard Mode and the Enhanced Mode:**

*NOTE: The following steps require the unit to be on-scale. Onscale means that a digital reading is viewed on the digital display.*

- **1.** When the **True Spindle Position** (TSP)  $\bigcup$  button is pressed and released, the indicator displays the True Spindle Position in the Standard Mode. (Section, ['4.1.4](#page-25-1)  [Initial Setup - Standard/TSP Mode' on page 26](#page-25-1))
- **2.** To enter the Enhanced/Actual Mode, press and hold the True Spindle Position (TSP)  $\bigcirc$  button (>2 seconds)

until the two tolerance arrows begin to flash on the display. Readings are static in this mode.

**3.** To toggle back to the Standard/TSP Mode press and hold the True Spindle Position (TSP)  $\bigcirc$  button (>2 seconds) until the two tolerance arrows disappear from the display.

#### <span id="page-28-1"></span>**4.2.2 Enhanced/Dynamic Mode**

The unit has to be in the Enhanced/Actual Mode in order to enter into the full Enhanced Mode. While in Enhanced/Actual a press and release of the **min. TIR. Hold**, or **Max** button enters into its corresponding selection. The dynamic functions are described below.

#### <span id="page-28-2"></span>**4.2.2.1 Minimum Reading**

Displays the smallest measurement only.

Pressing the Min button selects the Min Mode. The left tolerance limit arrow of the display is on and the fan be reads from full scale MAX to the MIN value. Use the Reset button to clear the displayed Minimum value and start a new min measurement.

*NOTE: (When using this and the following functions, spindle location is indicated by a single moving segment within the Fan display.)*

#### <span id="page-28-3"></span>**4.2.2.2 Maximum Reading**

Displays the largest measurement only.

Pressing the **MAX** button selects the **MAX** mode, the right tolerance limit arrow of the display will be on and the fan will be

Maxuum III Digital Electronic Indicator 2239028 Rev D

Mah

reading from full scale MIN to the MAX value. Use the RESET button to clear the displayed Maximum value and start a new Max measurement.

#### <span id="page-29-0"></span>**4.2.2.3 Total Indicated Reading**

#### Displays the Total Indicated Reading (MAX-MIN)

Pressing the TIR button selects Total Indicated Reading. Both tolerance limit arrows will be on and the fan reads the MAX to MIN travel. Use the reset button to clear the displayed TIR value and start a new TIR measurement. When TIR is reset it starts from the center zero reading on the indicator. The analog fan displays the min and max points and the digital value will be the total indicated reading of maximum minus minimum.

#### <span id="page-29-1"></span>**4.2.2.4 Hold / Update**

**30**

Mahr

Freezes and unfreezes the live display reading.

In the Enhanced Mode, this pushbutton toggles between **HOLD** and UPDATE. When in HOLD, the flashing segment in the FAN Display stops blinking, but retains the last measurement; the indicator does not update the reading. When pressed again, thereby deactivating **Hold**, the indicator resumes operation. When the **Hold** function is active, all other control buttons are disabled.

#### <span id="page-29-2"></span>**4.2.2.5 Reset**

Resets the Dynamic Function for its next measurement.

In the Dynamic Function, this button is used to reset the Dynamic Measurement and sets the indicator to start the next measurement. The displayed value becomes the Minimum and Maximum values and the TIR becomes zero. In the Enhanced Actual Mode and the Standard Mode, this button functions as a zero button.

# <span id="page-29-3"></span>**5.0 MAINTENANCE**

## <span id="page-29-4"></span>**5.1 Battery Signal**

When the Low Battery Signal appears on the display (BAt), it indicates that battery power is too low for dependable readings. The indicator or indicating unit display continues to operate for a limited time (approximately a few hours). If used continually during this warning period the unit eventually ceases to display a reading and will only have the BAt indicated on it. This feature assures that inaccurate readings do not occur due to insufficient power.

Refer to section[, '6.0 Parts and Service' on page 37](#page-36-0) of this instruction booklet for replacement battery part numbers and ordering information.

#### <span id="page-30-0"></span>**5.1.1 Changing the Battery**

#### <span id="page-30-1"></span>**5.1.1.1 Disassembly**

- **1.** Place Indicator or Indicating Unit face down on a clean soft cloth. If applicable, disconnect the Digital Transducer and/or output accessory cable.
	- Alternately unscrew the two captive screws that hold the battery compartment door in place ([Figure 20](#page-30-2)-A).

The screws are design to push the door away from the case allowing an easy grip for removing the door.

- **2.** Once the screws are completely unthreaded, carefully lift the battery door off the rear case [\(Figure 20](#page-30-2)-B).
- **3.** Remove battery as specified below in the CAUTIION note below [\(Figure 20-](#page-30-2)C).

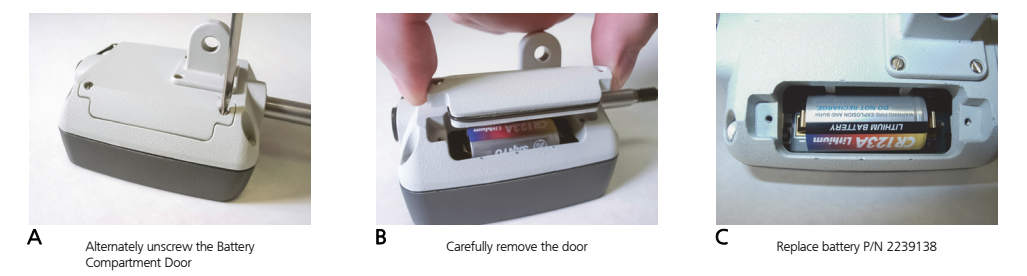

 *Figure 20*

Maxuum III Digital Electronic Indicator 2239028 Rev D

<span id="page-30-2"></span>

# *CAUTION: DO NOT REMOVE THE SCREWS FROM THE DOOR!*

*Do not tamper with the screw design (captive screws) as this can potentially cause difficulty in removing the door next time.*

#### <span id="page-31-0"></span>**5.1.1.2 Reassembly**

**32**

**1.** Carefully replace the old battery with a new battery, observing polarity symbols.

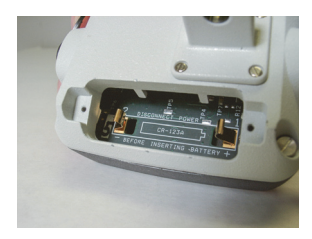

 *Figure 21 - Battery polarity shown inside*

*NOTE: All Maxum III Indicators and Indicating Units use a 3.0 volt commercially available lithium battery. See Section, ['6.0](#page-36-0)  [Parts and Service' on page 37](#page-36-0) of these instructions for battery part numbers and ordering information.*

**2.** Replace the battery door cover to the rear case. Make sure that the o-ring is aligned and in place during reassembly to insure proper seal of the battery compartment. For Indicating Units, reconnect the Digital Transducer. Pick up Indicator or Indicating Unit and observe display; some or all of the display elements will be On. Immediately depress and slowly release the measuring spindle to return the Indicator or Indicating Unit to its **Power Down** mode

*NOTE: Whenever the battery is removed and replaced, the Indicator or Indicating Unit will lose its previous zero setting.*

*NOTE: Maxum III indicators do not need to have the rear case removed and doing so will void the warranty.*

#### <span id="page-31-1"></span>**5.2 Checking Accuracy**

Accuracy is checked at zero, both ends of the digital range, and approx. halfway between zero and both ends of the digital range. Use a heavy-duty comparator stand with fine adjustment and five gage blocks as listed in Table A.

**1.** Mount the Indicator (or Digital Transducer) securely on the comparator stand and place the Zero gage block under the measuring spindle.

**2.** Using the Indicator's Standard Mode, Press and release

the True Spindle Position button to enter the TSP mode.

- **3.** Adjust the stand until the digital readout reads exactly zero. Do not use Auto-Zero.
- **4.** Remove the Zero block and place each of the other gage blocks under the measuring spindle. Observe the digital reading for each. Each reading should be within the allowable variation listed in the table on page 33 If not, refer to Section[, '5.4 Calibration' on page 35](#page-34-2).

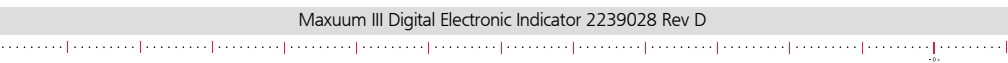

Mal

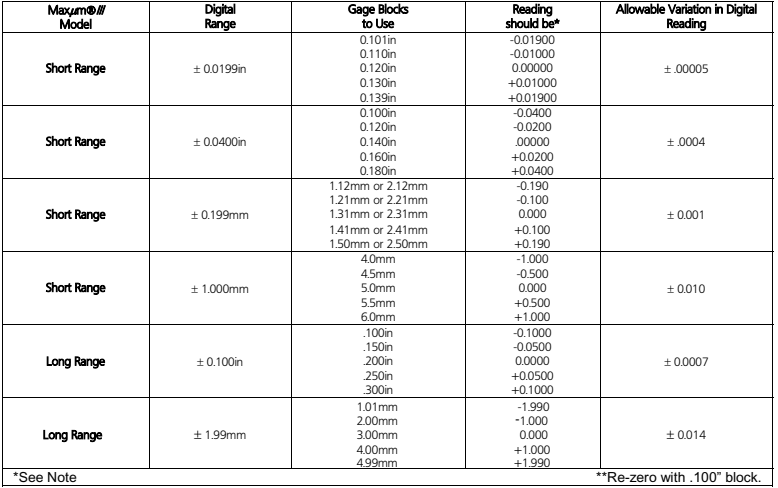

\*NOTE: For indicators or Indicating Units having counterclockwise display direction, readings will have opposite signs.

Maxuum III Digital Electronic Indicator 2239028 Rev D إنتشيشه إنتشيشه إستنشاء إنتشيشه واستنشيه والتستنيط والتستنيط والتستنيط والتستنيط والتستنيط والتستنيط وللتستنيط

**34**

Mahr

#### <span id="page-34-0"></span>**5.3 Cleaning the Spindle**

The measuring spindle may require cleaning if it does not move freely.

- **1.** Unscrew the Contact Point. Use soft jaw pliers, or protect the Contact Point with a soft cloth.
- **2.** Carefully remove the Boot.
- **3.** Using a 9/32" or adjustable wrench, unscrew the threaded Bushing from the end of the stem.

*CAUTION: The Black Ferrite Core is fragile. Handle with care. Do not remove the Core from the end of the spindle unless it is damaged and requires replacement.*

- **4.** Carefully remove Retaining Ring from the Spindle.
- **5.** Clean all metal parts and flush out spindle cavity with a suitable solvent.
- **6.** Clean the Boot and O-Ring separately, using a suitable cleaning agent. If either is worn or damaged, replace it.

**7.** When components are clean and dry, reassemble the spindle to the indicator or digital transducer. Use new Retaining Ring - do not re-use the old one..

Do not lubricate Spindle assembly

#### <span id="page-34-1"></span>**5.3.1 Contact Points**

Maxum III Indicator and Digital Transducer models having an 0.375 in / 9,5 mm diameter stem can use any regular 4-48 threaded indicator contact point. Metric Maxum III indicator and Digital Transducer models having an 0.315 in / 8 mm diameter stem use an M2.5 threaded contact point.

Many alternate contact points are available; refer to the appropriate Mahr Product Catalog.

It is recommended that wear on contacts be monitored and changed when appropriately needed. Worn contacts can be a cause for incorrect measured readings.

#### <span id="page-34-2"></span>**5.4 Calibration**

*NOTE: When calibrating, the indicator must be in its Standard Mode, not Enhanced Mode.*

Maxuum III Digital Electronic Indicator 2239028 Rev D

Mah

*NOTE: Auto Zero must not be used when calibrating. Any offset due to the use of Auto Zero, will be reflected in calibration accuracy. The indicator must be in TSP mode.*

#### <span id="page-35-0"></span>**5.4.1 Resetting Digital Gain**

Use a heavy-duty comparator stand with fine adjustment and two gage blocks as listed in the table on page 36. This procedure uses gage blocks that are 75% of the indicator's full scale. The Calibration Mode is selected outside the Setup Mode. Make sure that the indicator has an on-scale reading throughout this entire procedure.

- **1.** Put the indicator into its Standard Mode (if previously in its Enhanced Mode).
- **2.** Once in Standard Mode, press and release the True

Spindle Position  $\Box$  button to put the unit in TSP (True

Spindle Position) mode.

**36**

**3.** Press and hold the TIR **Solution** until the text **CAL** 

shows on the digital display. The CAL text will show for a few seconds before returning to a live display.

The reverse fan display indicates the digital POT position. If needed, the POT may be reset to its center position by a press and release of the zero reset button

- **4.** Once there is a live display, place the Zero size gage block under the measuring spindle and adjust comparator stand until the digital readout reads exactly zero. Do not use Auto-Zero.
	- if gain adjustment doesn't change, press the RESET button to set the digital potentiometer to center.
- **5.** Remove the Zero gage block and replace it with the second gage block. observe the digital readout. If necessary, use the Decrement and Increment Cal Position buttons  $\triangle$  with the digital readout agrees exactly with the reading listed in the table on page 36.
- **6.** Remove the second gage block and replace it with the Zero block. The digital readout should read exactly zero. If not, repeat steps 3 through 5.
- **7.** After setting gain, exit the calibration mode with a quick press and release of the **TSP/Mode** button  $\Box$ . The indicator returns to its Standard Operating Mode in the TSP Mode.

**8.** With the Zero block in place, press and release the Auto-Zero button for final zero setting against the zero master. The indicator should now be in its operating mode and ready for measurements.

*NOTE: For Indicators or Indicating Units having counterclockwise display direction, readings will have opposite signs.*

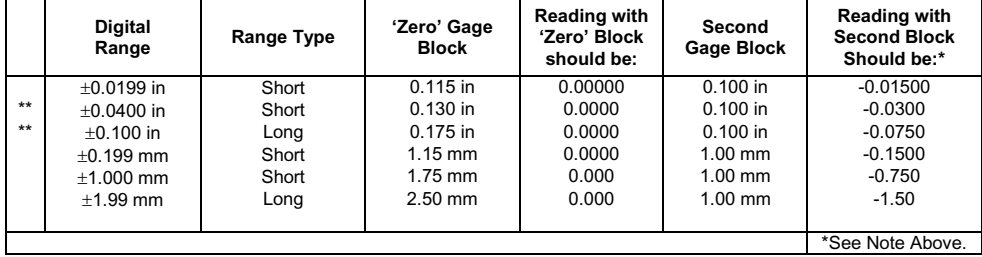

*\*\* NOTE: Indicates factory calibrated range (75% of Full Scale).* **6.0 Parts and Service**

<span id="page-36-0"></span>Maxum III Indicator parts and service are available from Mahr Inc., Providence, RI, U.S.A. Contact your Mahr Federal representative in Providence. Carefully pack items to prevent damage in shipment. Include a brief description of the problem and the name, address and telephone number of a person to contact if we have any questions

**37**

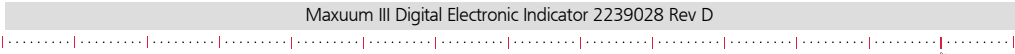

For expedited warranty service, contact our Customer Service Department at 1-401-784-3100 and obtain a Return Authorization Number.

Send shipments to:

Mahr Inc.Repair Department 1139 Eddy Street Providence, Rhode Island 02905 U.S.A.

<span id="page-37-0"></span>**6.1 Replacement Parts**

**38**

 $-0.1$ Mahr

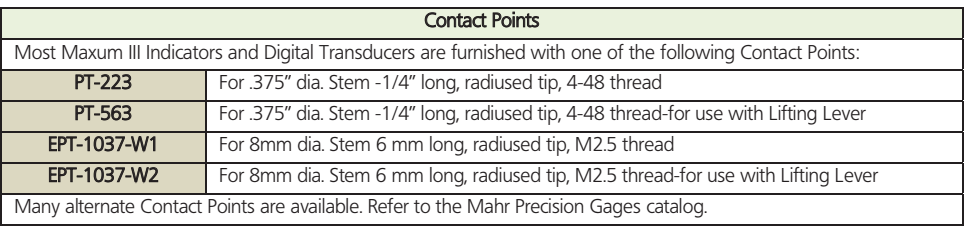

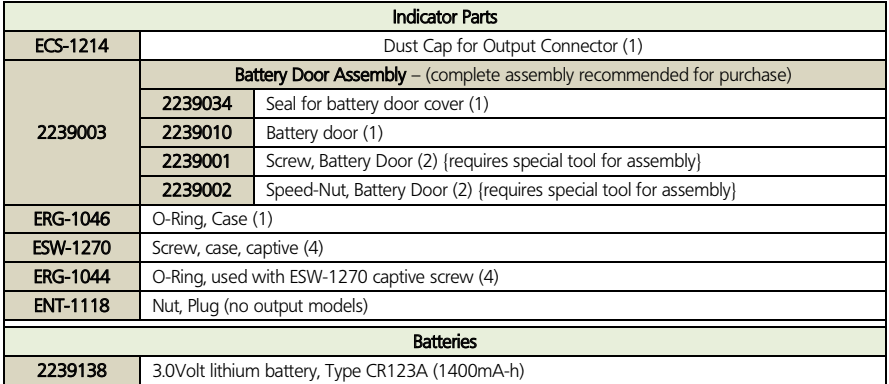

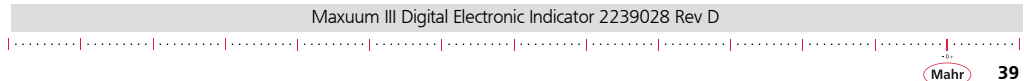

# Spindle Assembly Parts

**40**

 $+0.4$ Mahr

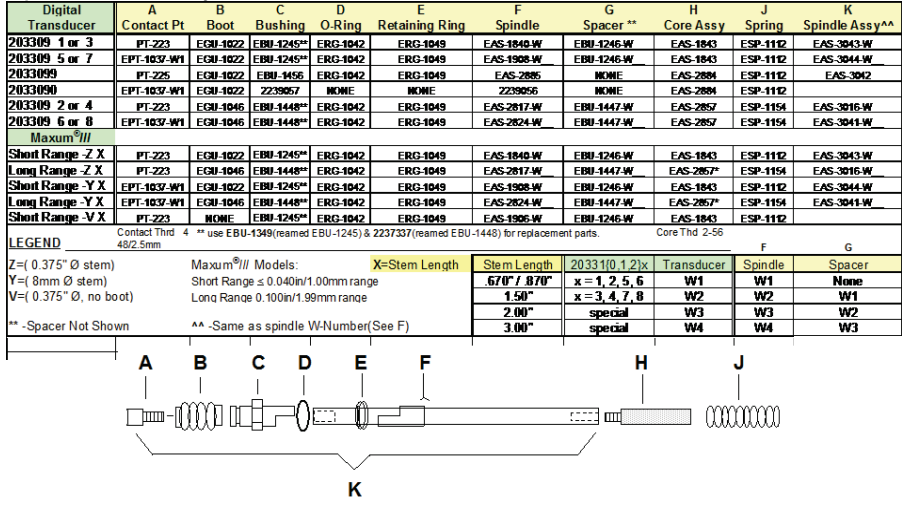

Maxuum III Digital Electronic Indicator 2239028 Rev D إمسميما ومستمرا ومستمرا ومستقرأ ومستقرأ ومستقرأ ومستقرأ ومستقرأ ومستقرأ ومستقرأ ومستقرأ ومستقرأ ومستقرأ

#### <span id="page-40-0"></span>**6.2 Accessories**

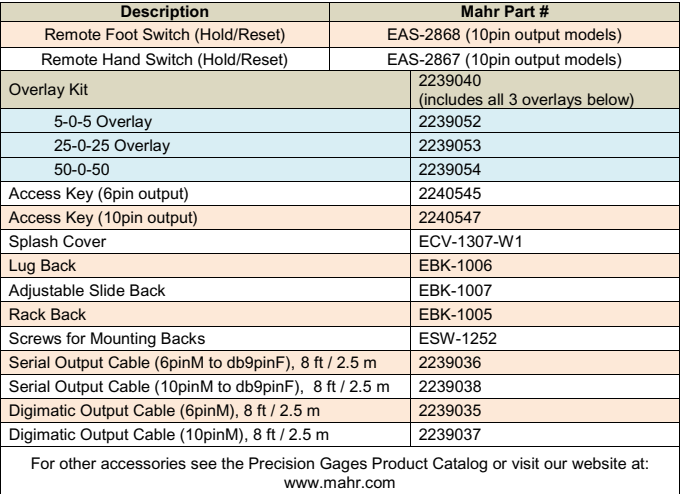

Maxuum III Digital Electronic Indicator 2239028 Rev D 

 $\ddotsc$ 

### <span id="page-41-0"></span>**7.0 Specifications**

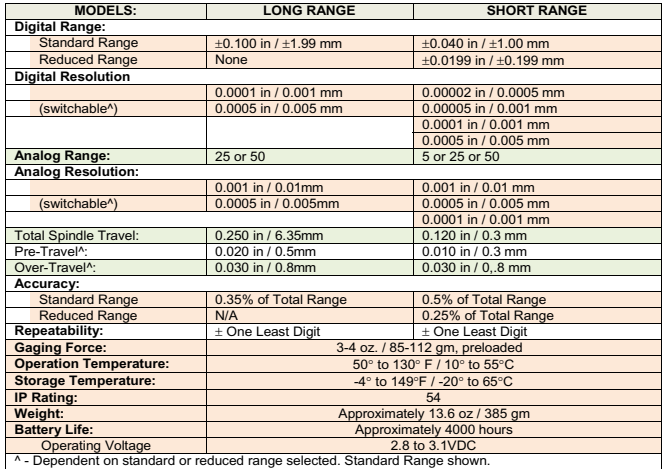

Maxuum III Digital Electronic Indicator 2239028 Rev D 

**42** Mahr

 $+0+$ 

#### <span id="page-42-0"></span>**8.0 Output Information**

The Maxum III comes complete with digital output for communication with data collection devices. Three outputs are available on the Maxum III Indicator. The output to be used by the operator is selectable in one of three formats:

- Standard Maxum
- Serial ASCII
- Digimatic or BCD

The output from the indicator is based on the selection that is set in the Setup Mode. The output port may also be turned Off as part of the setup selection. The default setting is for Standard (St) Maxum format. To change to the other optional formats (see Section[, '3.0 Setup Mode' on page 14](#page-13-0)).

#### *CAUTION: Make sure proper cable and device connections are used with the data output selected on the indicator. improper use and lack of compatibility could be cause for system component malfunction.*

A plastic cap covers the output receptacle when not in use. The pin-outs and description for each output format is described as follows:

#### <span id="page-42-1"></span>**8.1 STD Maxum Output**

This format, consisting of a clock signal, 35 bit data stream and a plus/minus signal, has allowed for communication to virtually all data collection devices. Because of the remote HOLD and **RESET** features we offer two connector configurations. These are specified as 6-pin or 10-pin as part of the Maxum III ordering number.

The standard Maxum output is provided through a six pin connector. (Since this is the old format, most existing data collection devices will be compatible with this connector.)

The 10-pin is the same output format which includes control lines for HOLD and RESET.

Maxum III models using the 6-pin or 10-pin connector and output format selected for Standard Maxum have a pin-out designation as follows:

Maxuum III Digital Electronic Indicator 2239028 Rev D

**43**

Mah

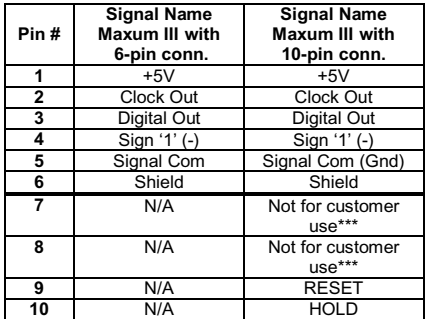

\*\*\* - These pins are never to be connected to. User assumes any and all liability when connecting to pins 7 & 8.

**44**

Data is available at up to 16 readings per second. The complete output signal consists of three signals:

- A Clock Signal
- A Digital Data stream
- A Sign Signal

During the Power Down state an output signal is sent approximately every 0.844 seconds.

### <span id="page-43-0"></span>**8.1.1 Power Inputs**

The Maxum III normally runs on battery. When the output connection is attached, a 5 volt and ground connection powers the Maxum III output circuitry.

#### <span id="page-43-1"></span>**8.1.2 Signal Output**

The three basic signals output from the Maxum III are:

- Clock (clk out)
- Digital stream (dig. out)
- Sign (sign '1'  $(-)$ )

The **Sign** signal is logic high when the minus  $(-)$  sign is visible. The Clock is 16.384 kilohertz square wave signal which is active for 12.7 ms during valid data time, otherwise this signal is in the

low state. The Digital Line is normally in a low state when no data is available.

When digital data is available, the digital line goes high and the rising edge of the clock signal goes high. This is the start pulse for the beginning of the Digital Stream. The next 35 bits of the Digital Stream read on the rising edge of the clock pulse contain all the information in seven segment code.

The entire digital stream is 2.20 milliseconds in length. The sign data is low  $(+)$  or high  $(-)$  for 0.4 ms before and 4.0 ms after the digital start pulse. The digital line (start pulse) and clock are used as the main indicators for data input. The Maxum III has the buffered signals available at the output connector.

#### <span id="page-44-0"></span>**8.1.3 Hardwired**

Digit #1-All segment connected together including the period. There is no 'g' segment.

Digit #2-Segment b and c connected together. Segment a, d, e, f connected together. There is no 'g' segment.

#### <span id="page-44-1"></span>**8.1.4 Possible Combinations**

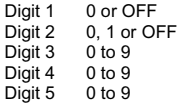

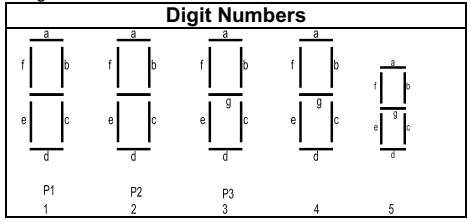

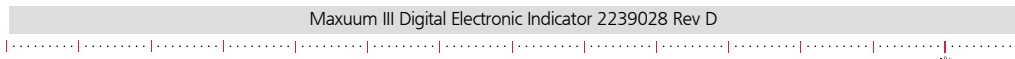

Mal

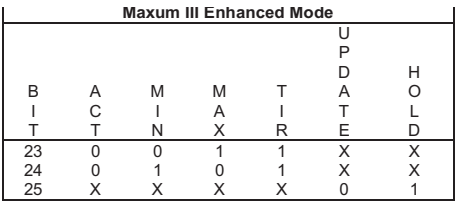

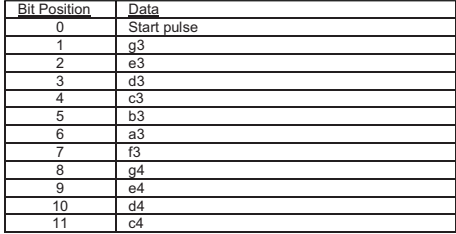

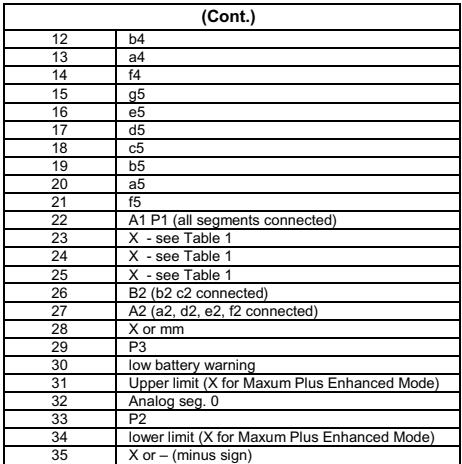

Maxuum III Digital Electronic Indicator 2239028 Rev D إمسيمية إمسيمية إمسيمية إمسيمية إمسيمية إمسيمية إمسيمية إمسيمية إمسيمية المستمية إمسيمية إمسيمية إمسيمية

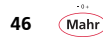

The Maxum III serial output bits 23, 24, and 25 marked with an 'X' is not used. However, for Maxum III Enhanced Mode use the table on page 46.

# NOTES:

- **P1, P2, P3** Refers to period digit number. i.e., P2 period on digit 2
- BIT 1 through BIT 21 Refers to seament location digit numbers. i.e., - c3; seament c of digit 3
- A2 Segments a, d, e and f of digit 2 are on or off.
- B2 segments b and c of digit 2 are on or off.
- BIT 28 Logic Low (0) units are in inch. Logic high (1) 'mm' units in millimeters.
- BIT 30 Low battery warning bit set during low battery warning condition.
- BIT 35 Logic Low (0) polarity of reading is a positive value. Logic high (1), '-' polarity of reading is a negative value.

# <span id="page-46-0"></span>**8.1.5 Signal Input**

# <span id="page-46-1"></span>**8.1.5.1 HOLD/UPDATE**

In the **Enhanced Mode**, this control performs a toggle function to either HOLD or UPDATE the Maxum III dynamic measurements. In this manner, the unit can be made to freeze the last set of readings:

- Actual
- MAX
- MIN
- TIR

After UPDATE has been activated, the display will resume operations, and the Actual, MAX, MIN, and TIR values are updated as if there had been no interruption. The assertion signal is a momentary logic 110, (GND) of at least 100 μSec. duration.

In the Standard Mode, connecting this input to GND causes the unit to enter the True Spindle Mode of control. This only occurs when the unit has an on-scale reading.

# <span id="page-46-2"></span>**8.1.5.2 RESET/ZERO (Wake-Up)**

This input performs the **WAKE-UP** function from a 'Sleep' mode condition.

In the **Enhanced Mode**, this input resets the dynamic measurement reading. The currently displayed value becomes the maximum and minimum values, and the **TIR** value becomes zero. If the unit is in the **Actual** mode of operations, this input performs the ZERO function as described in the reference note below.

Maxuum III Digital Electronic Indicator 2239028 Rev D

Mahi **47** The assertion signal is a momentary logic 'O' (GND) of at least 100 ms duration.

*INOTE: In the Standard Mode, grounding the input causes the unit to display the quantity 'O' in both the analog and digital displays. This input is an external zeroing control. As with normal operation unit must be on-scale for it to zero the gage.*

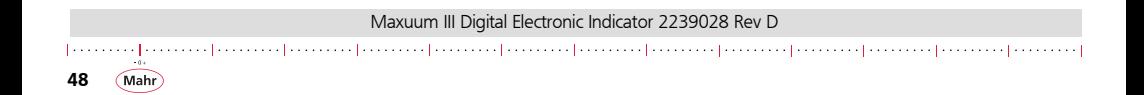

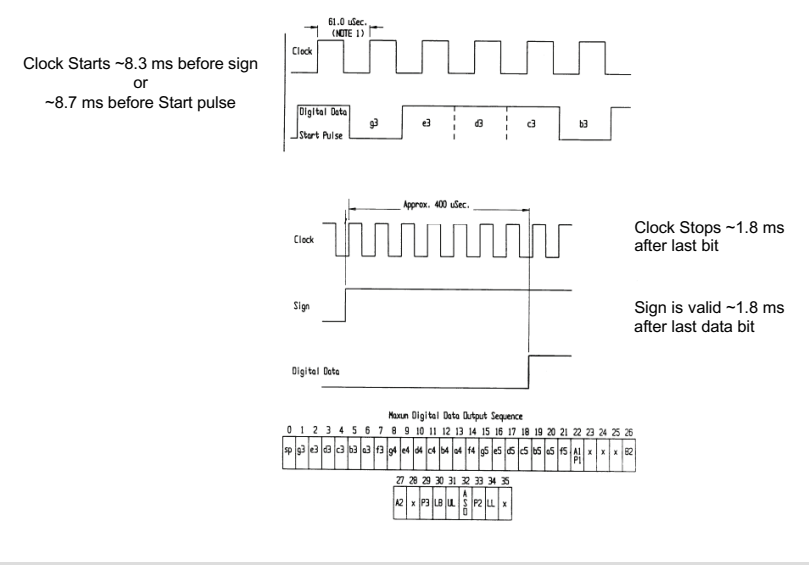

Maxuum III Digital Electronic Indicator 2239028 Rev D

**49** Mahr

 $+0+$ 

#### <span id="page-49-0"></span>**8.2 ASCII Output**

**50**

Mahr

This digital output is provided to allow ASCII serial byte communications with other electronic devices. This is often referred to as a serial communication format. Data is transferred at 2400 baud and is updated 16 times a second. Maxum III models use a 6-pin or 10-pin connector and feature a SERIAL OUTPUT capability. The 10-pin model also offers a RESET and HOLD capability.

Maxum III models using the 6-pin or 10-pin connector and output format selected for ASCII have a pin-out designation is as follows in the table on the right:

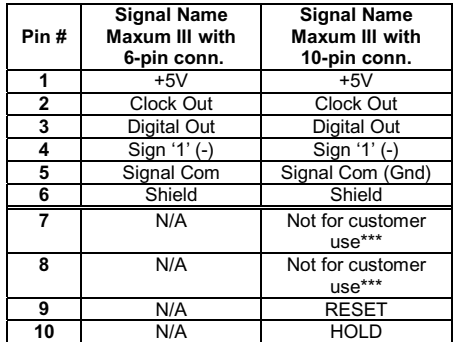

\*\*\* These pins are never to be connected to. User assumes any and all liability when connecting to pins 7 & 8. This digital output protocol is as shown in the next section ["8.2.1 Protocol"](#page-50-0)

<span id="page-50-0"></span>**8.2.1 Protocol** *NOTE: When using serial output cable 2239036 or 2239038 Protocol for com setting is 8-N-1 9600 Baud.*

1start bit 2 stop bits 7 bits ASCII character 2400 baud No parity bits

The character strings will be in one of the following formats:

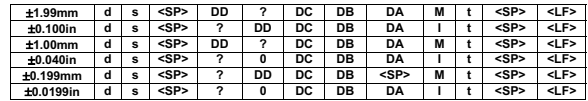

**DA, DB, DC, DD** Numeric Values

**I** = indication of inch measurements

**<SP>** = ASCII space character **<LF>** = ASCII Line Feed character

**s** = indication of measurement polarity

**d** = indication of dynamic display mode. Can assume one of the following:

# When **HOLD** function is **ACTIVE**<br>**A** = indication of actual mode

 $L =$  indication of minimum mode

#### When **HOLD** function is *INACTIVE*

**L** = indication of minimum mode

**<SP>** = if the standard product mode is active

**t** = indication of possible over or under limit condition (active in standard mode only). Can assume one of the following:

 **0** = exceeds upper tolerance limit **U** = exceeds lower tolerance limit  **<SP>** = if the enhanced product mode is active.

Maxuum III Digital Electronic Indicator 2239028 Rev D 

 $M =$  indication of maximum mode<br> $T =$  indication of TIR mode

**a** = indication of actual mode<br> $I = \text{indication of TIR mode}$ <br> $I = \text{indication of TIR mode}$ 

**51** Mahr

 $+0+$ 

#### <span id="page-51-0"></span>**8.2.2 Operation**

The measurement update rate is 16 Hz. Therefore; a new data value is available every 62.5 ms. The transmission window characteristics are illustrated in the following timing diagram:

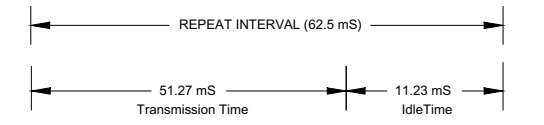

#### <span id="page-51-1"></span>**8.2.3 Sleep Mode/Over range**

The serial output signal is suspended for these conditions.

#### <span id="page-51-2"></span>**8.2.4 Electrical Characteristics (ASCII)**

The ASCII format serial output is compatible with TTL voltage levels, and it is capable of driving two standard TTL loads.

#### <span id="page-51-3"></span>**8.2.5 Power Input**

**52**

The Maxum III requires a regulated +5V D.C. and GROUND input to power the output circuitry.

#### <span id="page-51-4"></span>**8.3 Digimatic / BCD Output**

This method is a clocked serial BCD data stream consisting of 13 digits totaling 52 bits, emulating Mitutoyo's format. The digital output permits the LCD displayed displacement to be transferred to an external device such as a printer, personal computer or data collection system. The output is accessed via a 6-pin or 10pin connector. The remote HOLD or UPDATE capability is not available on this output format.

Pin-out as follows:

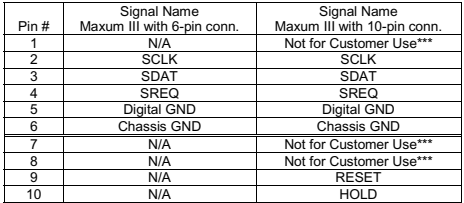

#### <span id="page-52-0"></span>**8.4 Theory of Operation**

Enabling the data request line (SREQ), pin  $# 4$ ) will activate data transmission. The SREQ\ input is falling edge triggered and active low, it must go from high to low and held low until data transmission starts, then it can be brought high. A single output data reading comprises 13 digits (d1 - d13) with each digit being 4 bits

long for a total of 52 bits for each message. The bit order for each BCD digit is LSB to MSB. Data is valid during the low clock pulse and during either clock transition (from low/high or high/ low). One display value is transmitted for each SREQ\ received. There is a one clock delay between each BCD digit.

#### <span id="page-52-1"></span>**8.4.1 Digimatic Data Format**

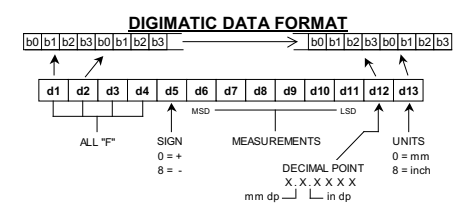

#### <span id="page-52-2"></span>**8.4.1.1 Timing Diagram for Digimatic Data Transfer Method**

#### **TIMING DIAGRAM FOR DIGIMATIC DATA TRANSFER METHOD**

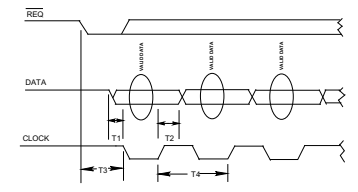

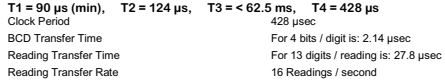

Maxuum III Digital Electronic Indicator 2239028 Rev D 

> **53** Mahr

 $+0+$ 

#### <span id="page-53-0"></span>**EXAMPLES OF BCD ENCODED DATA FORMAT**

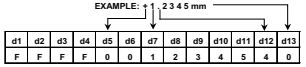

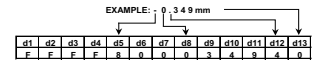

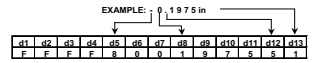

#### **EXAMPLE: OFF - SCALE CONDITION**

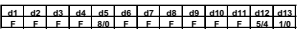

**BCD: Off-Scale Note:**

All BCD digit fields will be set to 'F'. The sign, decimal point, and unit fields are encoded normally.

#### <span id="page-53-1"></span>**8.4.2 Electrical Characteristics**

There are two types of hardware data communications signals associated with the Maxum III Digimatic output, one is the input

Maxuum III Digital Electronic Indicator 2239028 Rev D **54**

type and the other is the output type. To establish a logic level with the input type, be it logic high or logic low the external circuitry must be an open drain or an open collector type of driver. Internally the input type is at logic high via a pull up resistor to Vcc. To establish an output logic level with the output type, the external circuitry must provide a pull up resistor to external equipment Vcc.

#### <span id="page-53-2"></span>**8.5 Mating Connectors**

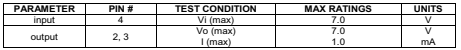

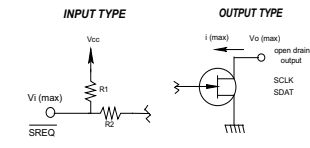

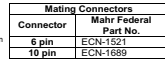

#### <span id="page-54-0"></span>**9.0 Quick Step Flow Chart**

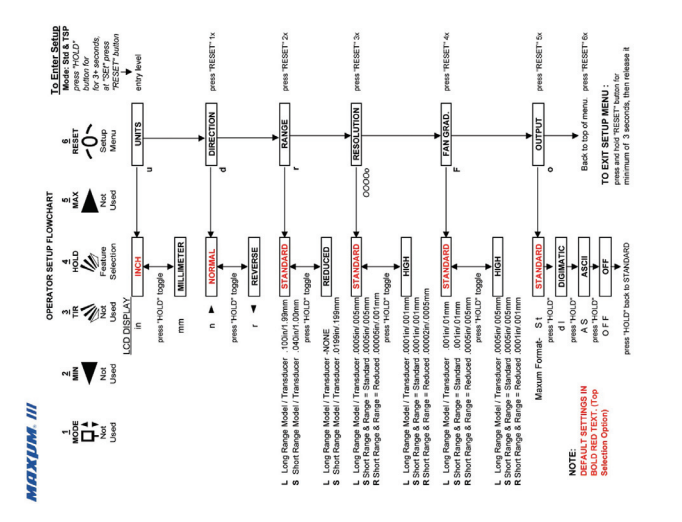

Maxuum III Digital Electronic Indicator 2239028 Rev D

**55**

 $\ddotsc$ Mahr

#### Mahr Inc. 1144 Eddy Street  $-0+$ Providence., RI 02905 Mahr Tel: 401-784-3100 Toll Free: 800-343-2050

#### www.mahr.com

Document Part No. 2239028 Rev. D

Copyright © 2018 Mahr Inc. All rights reserved. Due to technical improvements and/or further product developments, all of the specifications shown in this document are subject to change without notice. Other product and company names listed are trademarks or trade names of their respective companies.